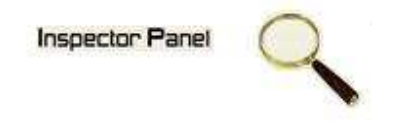

## **INSPECTOR PANEL**

# **Especificação de Caso de Uso: Cadastrar Recurso**

**Versão <1.0>** 

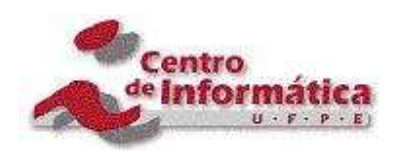

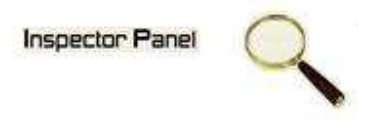

## **Histórico da Revisão**

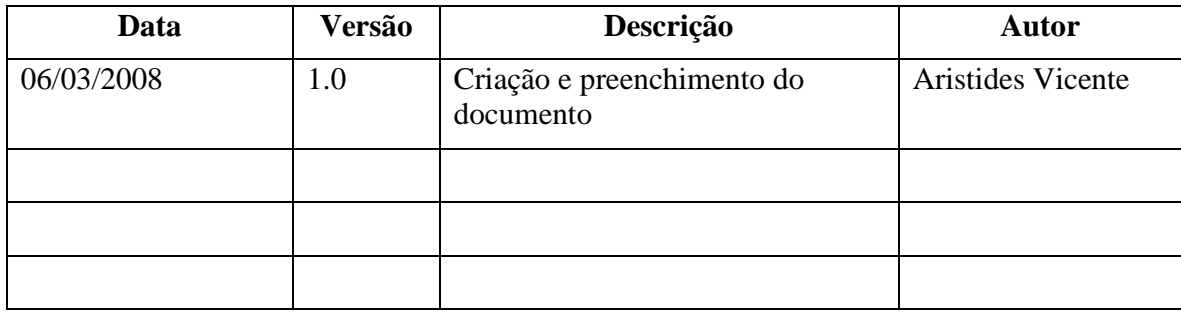

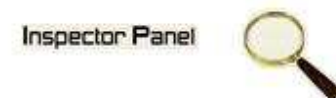

# Índice Analítico

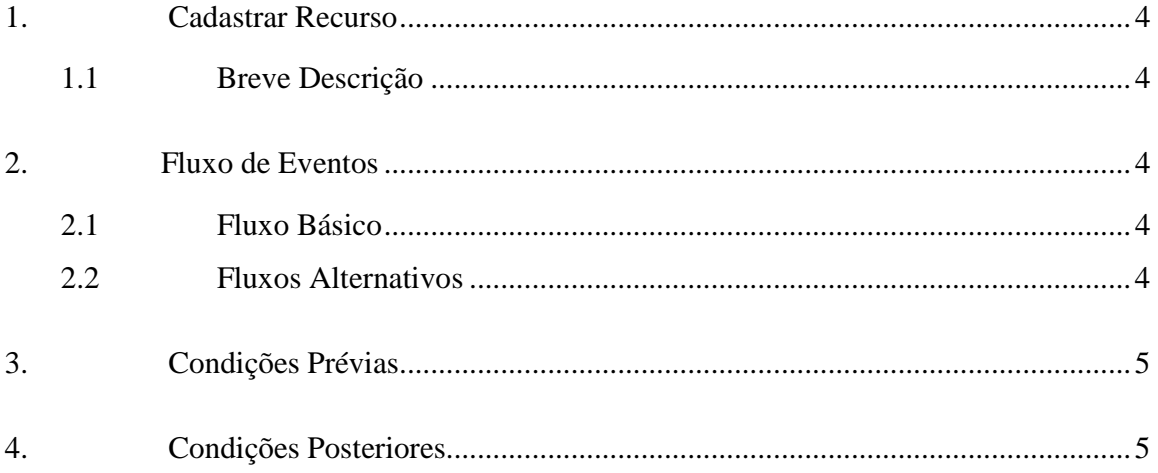

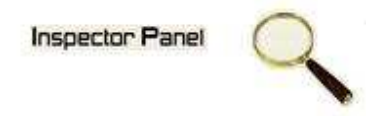

## **Especificação de Caso de Uso – Cadastrar Recurso**

#### **1. Cadastrar Recurso**

#### **1.1 Breve Descrição**

Este caso de uso objetiva a inclusão de novos recursos no sistema.

#### **2. Fluxo de Eventos**

#### **2.1 Fluxo Básico**

Este caso de uso se inicia quando o usuário deseja incluir novos recursos no sistema:

- 1. O usuário escolhe a opção RECURSO no menu.
- 2. O sistema exibe uma listagem de todos os recursos cadastrados no sistema.
- 3. O usuário escolhe a opção CADASTRAR e o sistema exibe o formulário de cadastro de novos recursos.
- 4. O usuário fornece os dados para o cadastro e seleciona a opção SALVAR.
- 5. O sistema exibe a mensagem "Registro incluído com sucesso" e limpa os campos para um novo cadastro.

#### **2.2 Fluxos Alternativos**

- 4.1 Cancelamento da operação
- a. O usuário desiste da operação e escolhe a opção CANCELAR.
- b. O sistema volta para tela de listagem de recursos ativos do sistema.

#### 4.2 Campos obrigatórios

a. O sistema volta ao passo 4 (quatro) do fluxo principal informando ao usuário os campos obrigatórios.

## **3. Condições Prévias**

O usuário deve estar conectado a Internet e autenticado no sistema.

### **4. Condições Posteriores**

Recurso inserido com sucesso.